# Registration Process 101

#### Summary

(Detailed steps are below)

- 1. Log in to site or create a site registration and then log in
- 2. Register your player
- 3. Complete required forms (download from Registration Info page). There are 3 ways to turn them in
	- a. Bring them to an in-person registration/information session (details will be provided in email and Facebook post)
	- b. Bring them to the first team practice
	- c. Upload them to the website
- 4. If you are volunteering, make sure you've signed up
	- a. Log in, click "My Account", then the Volunteer tab on left.
	- b. Complete the signup form

#### NOTES:

Anyone participating in any capacity on the field (managers, coaches, team moms, dads/moms dragging and lining fields, during games or practice) must complete a volunteer form and pass a background check.

All Managers & Coaches will be required to attend a training session. Dates & locations TBA.

All documents must be turned in prior to first practice. There are no exceptions.

## Detailed Registration steps

1. Log in to site or create a site registration and then log in

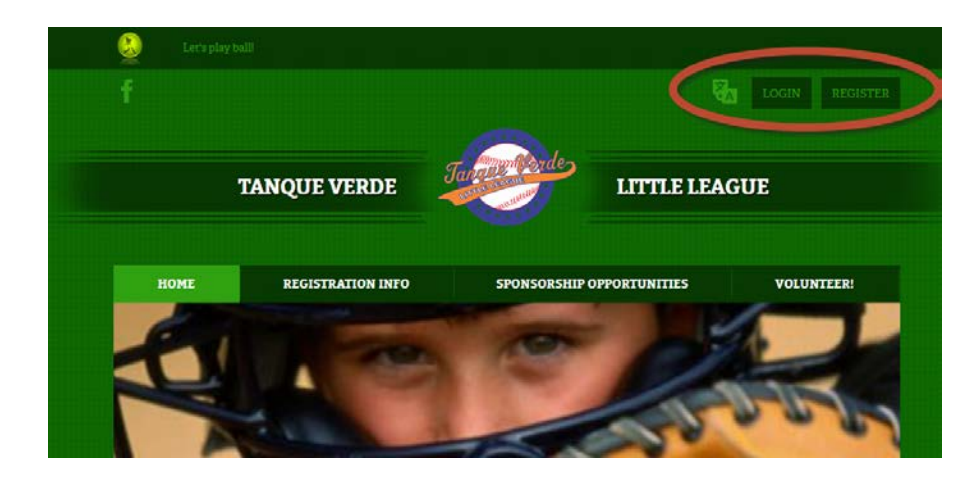

2. After you have logged in, navigate to the Registration Info page

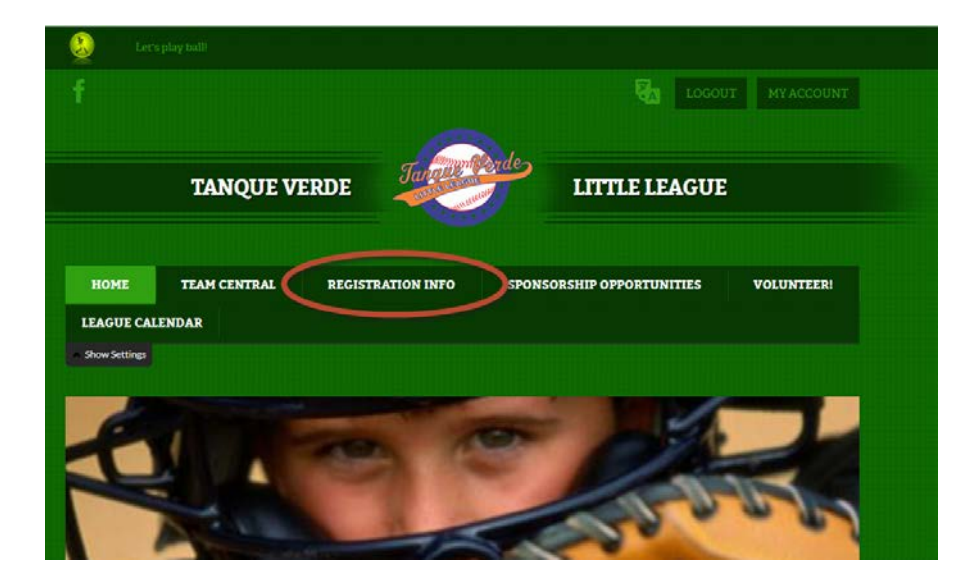

## 3. Observe any information in the Important Notice pane

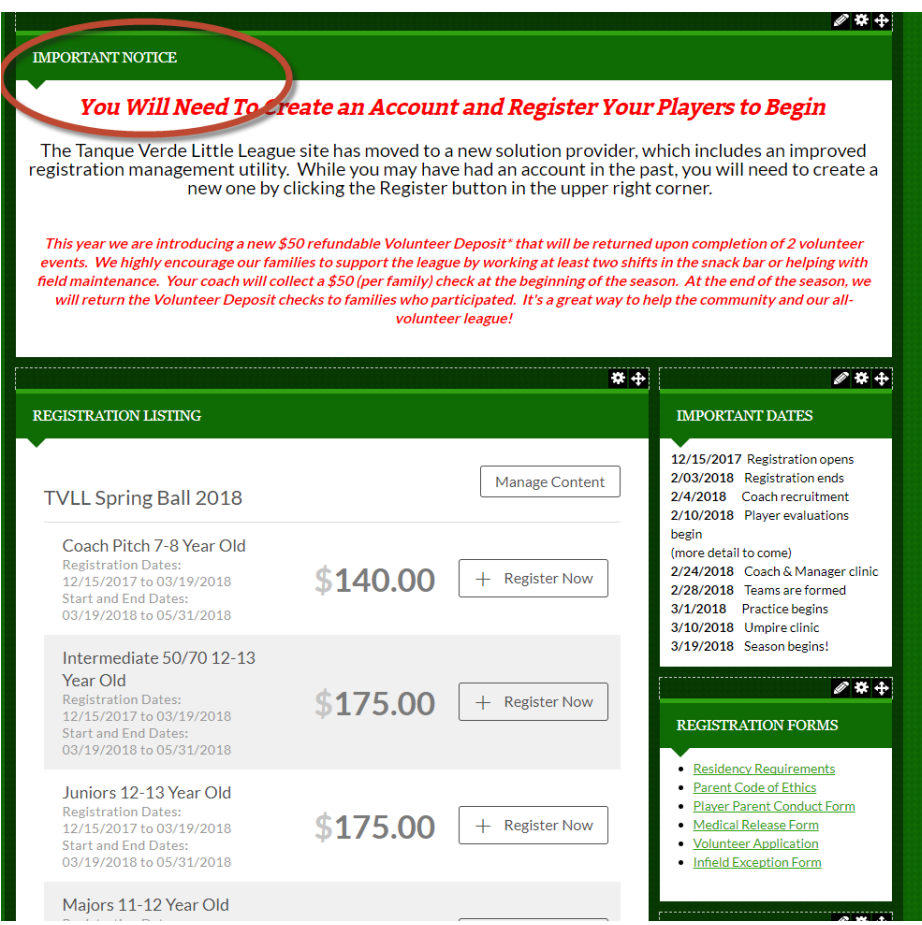

# 4. Click "Register Now" for your desired division

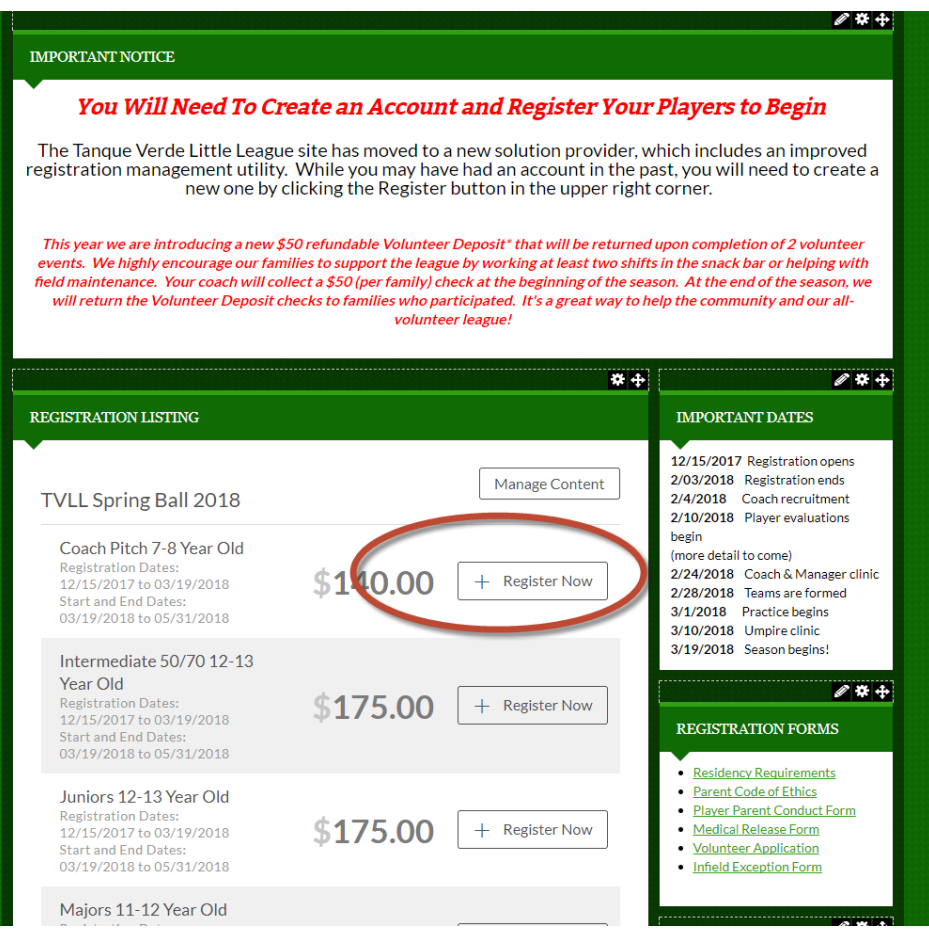

5. After you have successfully registered your player(s), download required forms from the Registration Info page

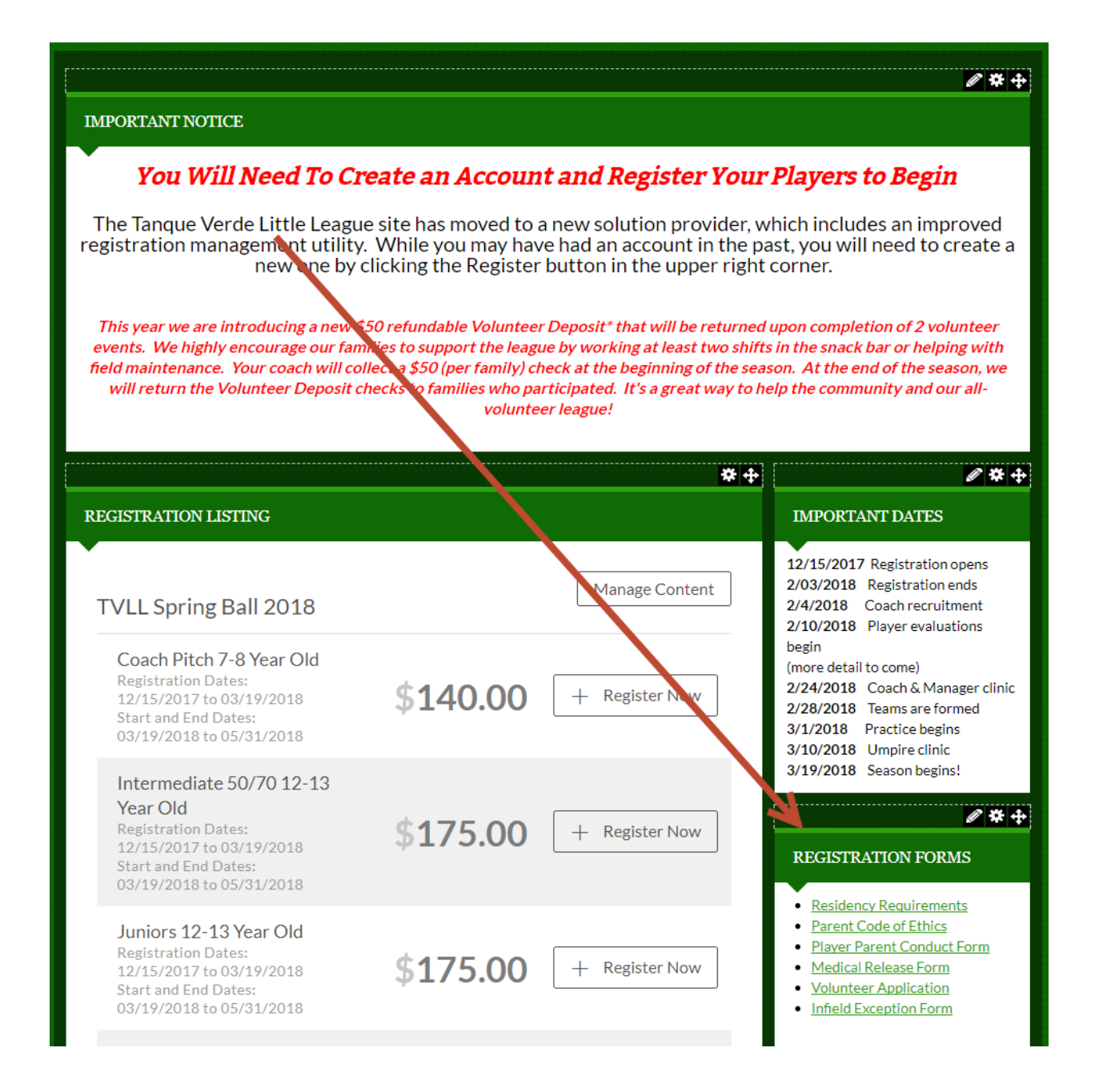

#### 6. After you have completed the forms, there are 3 ways to submit them

- a. Bring them to an in-person registration/information session (details will be provided in email or Facebook post)
- b. Bring them to the first team practice
- c. Upload them to the website
	- i. Log in to site, click "My Account" in upper right
	- ii. Hover over 3 dots next to the participant's name
	- iii. Click "Edit Registration Info"
	- iv. Scroll to Documents & Forms section
	- v. Click each document to upload

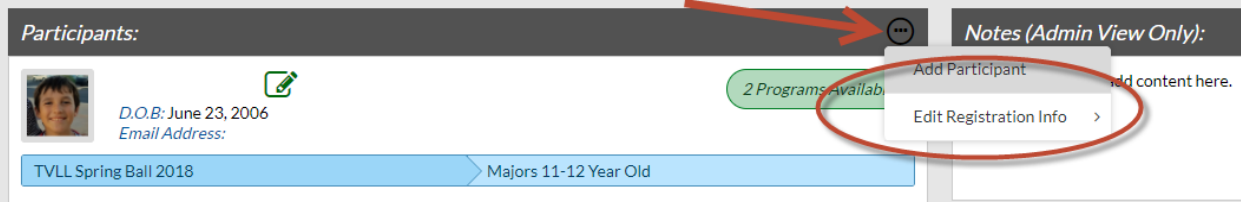